### Usando Tarski World

Tarski World é um programa que acompanha o livro  $Language, Proof and Logic<sup>1</sup>$  (LPL) com o intuito de ensinar L´ogica permitindo-nos construir mundos tridimensionais habitados por blocos geométricos de diferentes tipos e tamanhos e testar o valor lógico (verdadeiro ou falso) de sentenças (proposições) de primeira ordem elaboradas sobre esses mundos.

Estas notas, baseadas no respectivo manual de instruções, explicam como podemos trabalhar com o programa.

### 1. Começando

Quando abrimos Tarski World aparece uma janela grande dividida em duas secções:

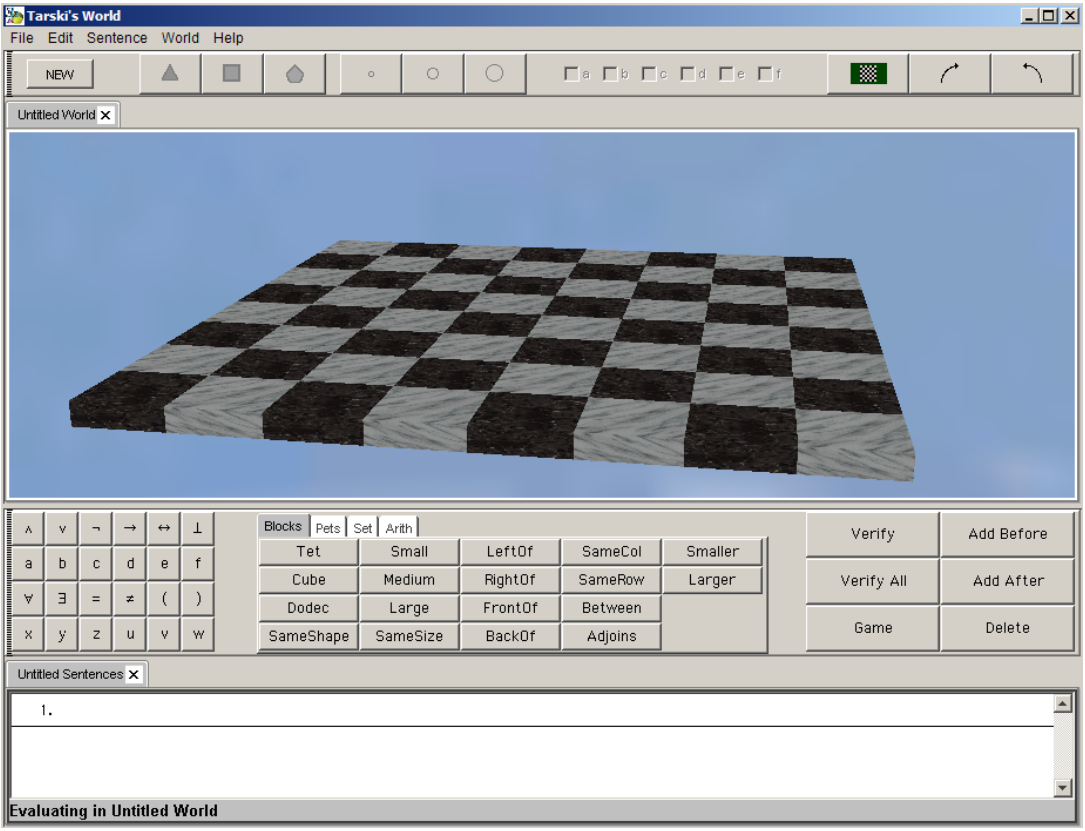

A secção de cima (a janela do mundo) contém um tabuleiro (um mundo) onde se colocam os blocos geom´etricos que formam o mundo, e uma barra de ferramentas para manipular os conteúdos do mundo. Contém ainda uma barra com o nome do mundo. Inicialmente chama-se Untitled World.

A secção de baixo (a branco) é a chamada **janela das proposições**. Inicialmente contém somente o número "1". É aqui que as afirmações (proposições) sobre o mundo são introduzidas

<sup>&</sup>lt;sup>1</sup>Jon Barwise e John Etchemendy, *Language, Proof and Logic*, CSLI Publications, 1999.

e o seu valor lógico (verdadeiro ou falso) é avaliado. Imediatamente por cima está uma barra que contém o nome de todas as coleccções de proposições abertas. Inicialmente aparece somente Untitled Sentences.

## 2. Os Menus

Tarski World tem os seguintes menus:

• File: Este menu permite abrir, criar, gravar, fechar ou imprimir mundos ou proposições.

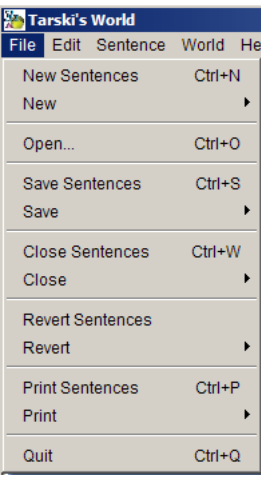

• Edit: Habitual menu de edição que permite cortar, apagar e copiar.

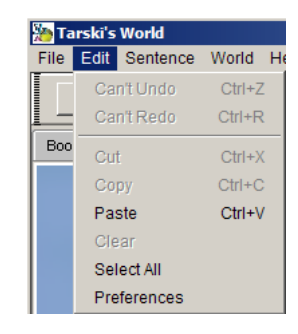

O item Preferences permite controlar certos aspectos do comportamento do Tarski World :

A primeira linha de preferências são caixas onde podemos trocar algumas opções para abrir e criar novos mundos. Por exemplo, podemos optar por criar um mundo aleatório em vez de um mundo vazio sempre que um novo mundo é criado.

Podemos também alterar a velocidade das animações, ou desligar qualquer animação com o painel Animation.

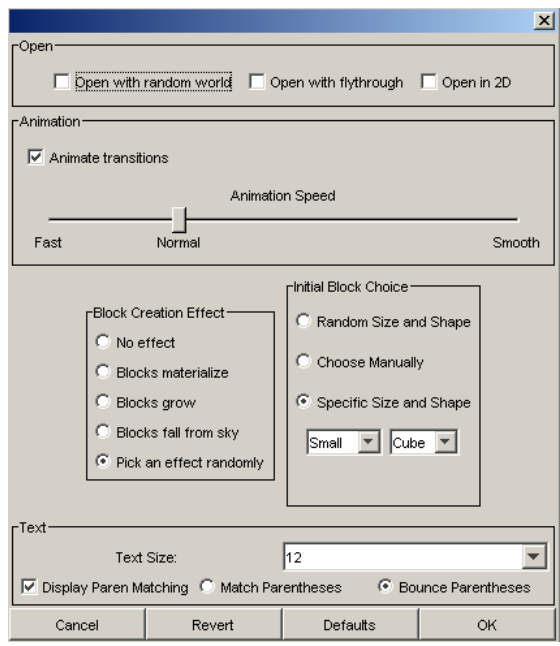

Podemos ainda escolher um efeito diferente para como os novos blocos são criados, bem como o tamanho e forma dos blocos, e alterar o tamanho do tipo de letra na janela das proposições.

• Sentence: Contém comandos para adicionar novas proposições, apagar proposições e fazer a verificação de proposições.

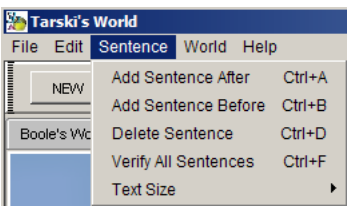

• World: Permite controlar certos aspectos da visualização dos mundos (2D↔3D, rodar, esconder/ver etiquetas).

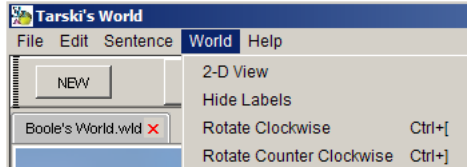

• Help: Ligação para um sítio de ajuda sobre os programas do software LPL.

## 3. A janela dos mundos

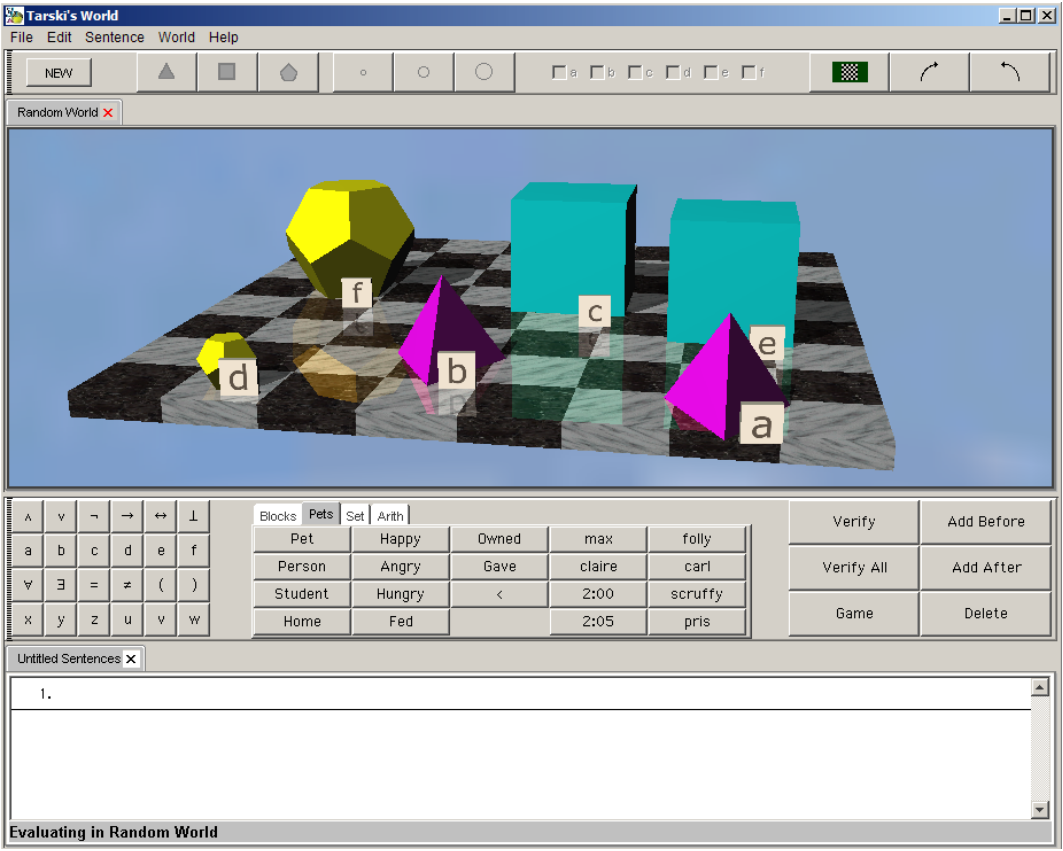

Para juntar um novo bloco basta clicar no botão New na barra de ferramentas. O tamanho e tipo de bloco pode ser alterado clicando nos seis botões à direita de New. Por defeito, um cubo pequeno é criado. Podemos nomeá-los com as letras  $a, b, c, d, e, f$ . Em lógica de primeira ordem um objecto pode ter v´arios nomes, mas dois objectos n˜ao podem partilhar o mesmo nome. Assim Tarski World deixa-nos dar a um bloco mais do que um nome, mas depois de um nome ser usado, esse nome não mais pode ser dado a outro bloco. No menu World podemos esconder as etiquetas dos blocos.

Para seleccionar um bloco basta clicar com o rato por cima dele. O bloco muda então de cor. Para seleccionar mais do que um bloco, carrega-se na tecla shift enquanto se clica nos blocos.

Para mover os blocos, posicionar o cursor por cima do bloco e arrastá-lo para a posição desejada. Se movermos um bloco (ou blocos) para fora do tabuleiro eles caem e desaparecem.

Para apagar um bloco basta arrastá-lo para fora do tabuleiro ou alternativamente seleccionar o bloco (ou blocos) e clicar na tecla Delete. E poss´ıvel tamb´em apagar ou copiar blocos (do ´ próprio ficheiro ou de outros ficheiros) usando o menu Edit.

# 4. A janela das proposições

Há dois modos de introduzir fórmulas na janela das proposições: com a ajuda da barra de ferramentas ou a partir do teclado. A maioria das pessoas acha mais fácil fazê-lo com a barra de ferramentas.

Tarski World permite a escrita de fórmulas de primeira ordem de modo muito fácil: ao introduzir um predicado, como Tet ou Cube, a partir da barra de ferramentas, o ponto de inserção coloca-se logo na posição apropriada para se inserirem os argumentos (variáveis  $u,v,w,x,y,z$ ou constantes  $a, b, c, d, e, f$ ). Por exemplo, a fórmula BackOf $(a, b)$  pode ser escrita com apenas três cliques na barra de ferramentas: primeiro no botão BackOf, depois no botão a e no botão b.

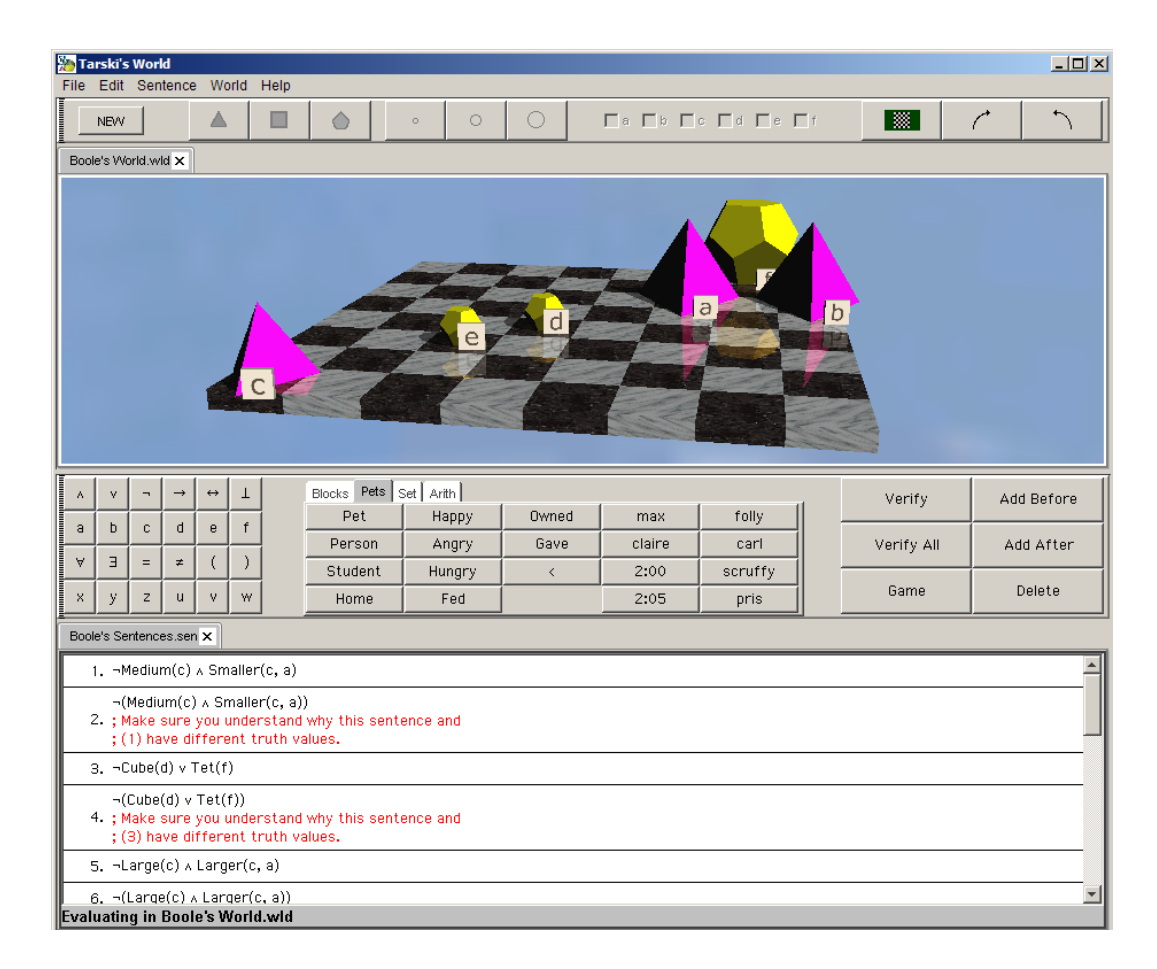

Tarski World trata os parênteses "[]" e chavetas "{ }" como equivalentes aos parênteses "( $')$ ".

Podemos juntar comentários às proposições de modo a serem ignorados pelo programa aquando da verificação se as proposições estão bem escritas ou se são verdadeiras. Basta prefaciar cada linha de texto com um ponto e vírgula (;). Isto faz com que Tarski World ignore todo o texto que se segue nessa linha. Os comentários aparecem sempre escritos a vermelho.

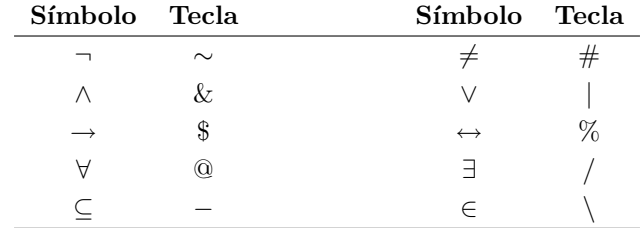

As teclas correspondentes aos símbolos na barra de ferramentas são dadas pela seguinte tabela:

Para criar uma lista de proposições, começa-se por criar uma delas e depois com a ajuda de Add Sentence After no menu Sentence, ou Add After na barra de ferramentas, pode criar-se outra e assim sucessivamente. Podemos mover o ponto de inserção de uma proposição para a outra com as teclas ↑ e ↓ ou clicando simplesmente com o rato na proposição desejada. A instrução Delete Sentence no menu Sentence permite apagar proposições.

Com as instruções do menu Edit podemos apagar ou copiar proposições (inclusivamente do Tarski World para o Boole e vice-versa).

#### 5. Verificando a sintaxe e a verdade

Como iremos estudar, só algumas sequências de símbolos estão gramaticamente correctas (ou, como se diz em Lógica, bem formadas) formando uma proposição. E só algumas delas são apropriadas para fazer afirmações genuínas sobre o mundo. São estas as chamadas proposições do mundo. Proposições são fórmulas bem formadas sem variáveis livres. Para confirmar se de facto o que escrevemos na janela das proposições é uma proposição, podemos usar o botão Verify na barra de ferramentas. O botão Verify All permite verificar uma lista de proposições.

Quando verificamos uma proposição, os resultados são mostrados na margem esquerda do número da proposição: "T" ou "F" indica respectivamente que a proposição é verdadeira ou falsa no mundo, "\*" indica que a fórmula não está bem formada ou não é uma proposição, enquanto "+" indica que a fórmula é uma proposição da lógica de primeira ordem, mas não é avaliável no mundo em questão. Se estivermos inseguros sobre qual a razão pela qual a proposição não é avaliável, fazendo novamente a verificação resultará num diálogo que explica essa razão.

## 6. Jogando o jogo

Quando fazemos uma afirmação sobre um mundo com uma proposição complexa, estamos comprometidos não só com o valor lógico dessa proposição, mas também com as afirmações sobre as suas proposições componentes. Por exemplo, se estivermos comprometidos com a verdade da conjunção  $A \wedge B$ , estamos também comprometidos com a verdade de A e a verdade de B. Esta obsservação muito simples permite-nos jogar um jogo que reduz compromissos complexos a compromissos mais elementares. Estes últimos serão em geral mais simples de avaliar. As regras do jogo constituem parte do que o livro LPL ensina. Aqui explicaremos somente o tipo de movimentos que podemos fazer ao jogar.

Para jogar precisamos de conjecturar o valor de verdade da proposição corrente no mundo em questão. Esta conjectura será o nosso compromisso inicial. O jogo será mais interessante quando este compromisso estiver errado, apesar de neste caso nunca conseguirmos ganhar o jogo.

Para começar jogo, clica-se no botão Game na barra de ferramentas. Tarski World começará por nos perguntar a nossa conjectura inicial. Neste ponto, o desenvolvimento do jogo depende da forma da proposição e dessa conjectura. A seguinte tabela contém um resumo das regras do jogo:

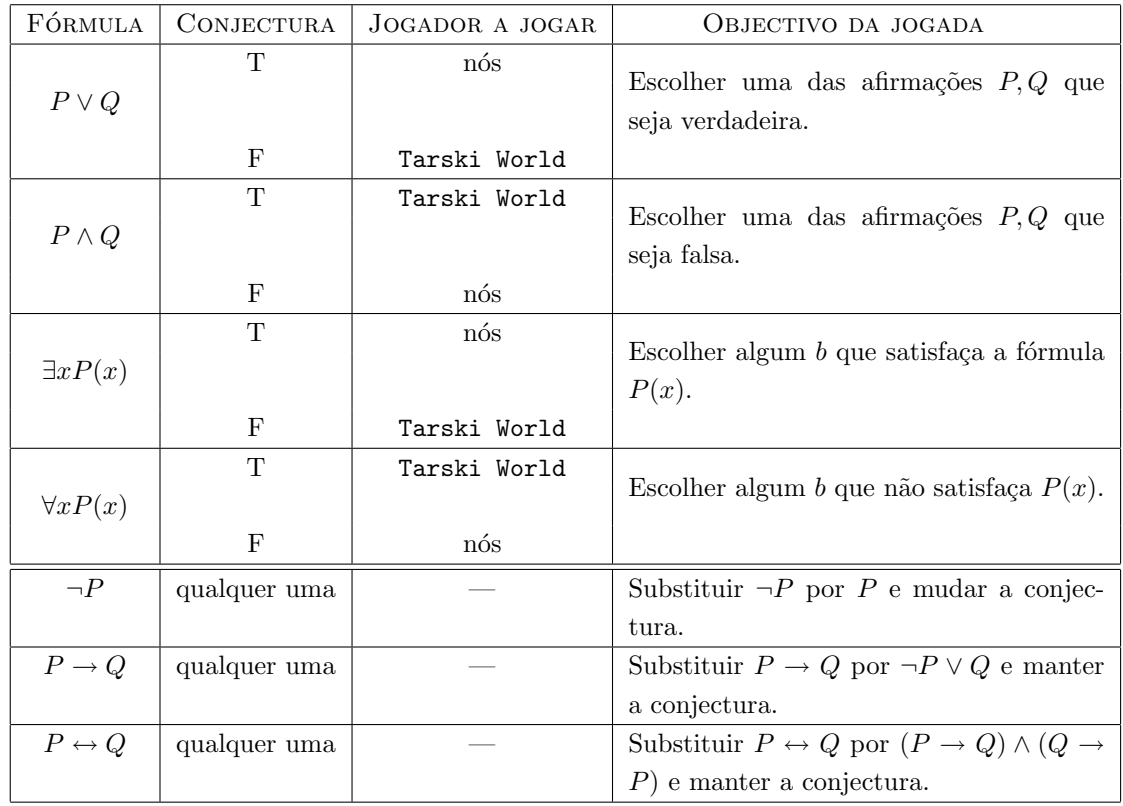

Tarski World nunca comete um erro ao jogar. Ganhará se tal for possível, isto é, caso a nossa conjectura inicial esteja errada. Além disso, mesmo quando a nossa conjectura inicial estiver certa, podemos cometer um erro ao longo do jogo e fazer com que afinal percamos um jogo que deveríamos ganhar. Isso pode acontecer se fizermos más escolhas ao longo do jogo. Tarski World tomará vantagem disso. Não nos dirá que jogámos mal até concluir a vitória, quando nos informará que poderíamos ter ganho.

Portanto, se ganharmos o jogo podemos ter a certeza que a nossa conjectura inicial sobre a proposição, bem como todas as nossas escolhas subseqeuntes estavam correctas.

Clicando no botão Back, Tarski World permite-nos que corrijamos algumas das escolhas feitas, não importa quão adiantados no jogo estejamos.

Se ao longo de um jogo descobrirmos que a nossa conjectura estava errada e percebermos porquê, já não valerá a pena continuar com o jogo. Clicando no botão End podemos terminar o jogo sem desligar Tarski World .

O jogo não deverá ser jogado com qualquer proposição. Só será interessante quando tivermos avaliado mal o valor lógico de uma proposição, e não percebermos a razão do erro. Quando isto acontecer, deveremos jogar o jogo sem alterar a nossa conjectura. Claro que Tarski World ganhará, mas no percurso até à vitória, tornará claro porque é que a nossa avaliação inicial estava errada.

Quando a nossa conjectura inicial estiver correcta, e jogarmos bem, temos a garantia de ganhar o jogo. Mas Tarski World não desiste logo: nas alturas do jogo em que é preciso fazer escolhas, fá-las-á de modo mais ou menos aleatório, na esperança que isso nos baralhe e conduza ao erro. Se errarmos, a partir daí não desperdiçará a oportunidade e ganhará sem contemplações.

## 7. Gravando e imprimindo mundos ou proposições

Com o submenu Save do menu File podemos gravar mundos ou proposições. Com o submenu Print do menu File podemos imprimir mundos ou proposições.